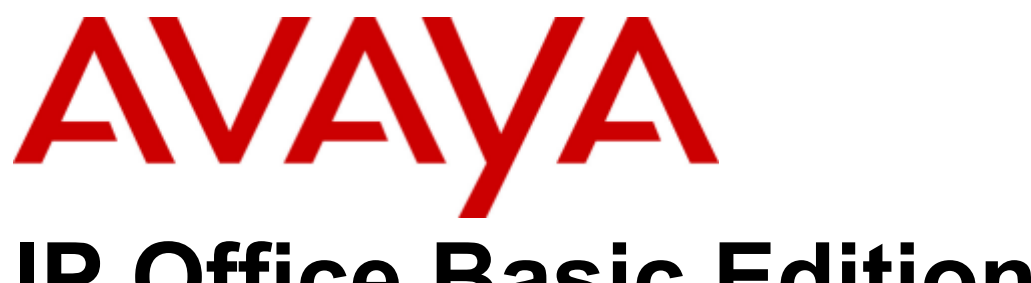

## **IP Office Basic Edition**

## Analog Phone User Guide

#### © 2018 AVAYA All Rights Reserved.

#### Notice

While reasonable efforts have been made to ensure that the information in this document is complete and accurate at the time of printing, Avaya assumes no liability for any errors. Avaya reserves the right to make changes and corrections to the information in this document without the obligation to notify any person or organization of such changes.

#### Documentation disclaimer

"Documentation" means information published by Avaya in varying mediums which may include product information, operating instructions and performance specifications that Avaya may generally make available to users of its products and Hosted Services. Documentation does not include marketing materials. Avaya shall not be responsible for any modifications, additions, or deletions to the original published version of documentation unless such modifications, additions, or deletions were performed by Avaya. End User agrees to indemnify and hold harmless Avaya, Avaya's agents, servants and employees against all claims, lawsuits, demands and judgments arising out of, or in connection with, subsequent modifications, additions ordeletions to this documentation, to the extent made by End User.

#### Link disclaimer

Avaya is not responsible for the contents or reliability of any linked websites referenced within this site or documentation provided by Avaya. Avaya is not responsible for the accuracy of any information, statement or content provided on these sites and does not necessarily endorse the products, services, or information described or offered within them. Avaya does not quarantee that these links will work all the time and has no control over the availability of the linked pages.

#### **Warranty**

Avaya provides a limited warranty on Avaya hardware and software. Refer to your sales agreement to establish the terms of the limited warranty. In addition, Avaya's standard warranty language, as wellas information regarding support for this product while under warranty is available to Avaya customers and other parties through the Avaya Support website: https://support.avaya.com/helpcenter/getGenericDetails?detailId=C20091120112456651010 under the link "Warranty & Product Lifecycle" or such successor site as designated by Avaya. Please note that if You acquired the product(s) from an authorized Avaya Channel Partner outside of the United States and Canada, the warranty is provided to You by said Avaya Channel Partner and not by Avaya.

"Hosted Service" means a hosted service subscription that You acquire from either Avaya or an authorized Avaya Channel Partner (as applicable) and which is described further in Hosted SAS or other service description documentation regarding the applicable hosted service. If You purchase a Hosted Service subscription, the foregoing limited warranty may not apply but You may be entitled to support services in connection with the Hosted Service as described further in your service description documents for the applicable Hosted Service. Contact Avaya or Avaya Channel Partner (as applicable) for more information.

#### Hosted Service

THE FOLLOWING APPLIES IF YOU PURCHASE A HOSTED SERVICE SUBSCRIPTION FROM AVAYA OR AN AVAYA CHANNEL PARTNER (AS APPLICABLE), THE TERMS OF USE FOR HOSTED SERVICES ARE AVAILABLE ON THE AVAYA WEBSITE, HTTPS://SUPPORT.AVAYA.COM/LICENSEINFO UNDER THE LINK "Avaya Terms of Use for Hosted Services" OR SUCH SUCCESSOR SITE AS DESIGNATED BY AVAYA, AND ARE APPLICABLE TO ANYONE WHO ACCESSES OR USES THE HOSTED SERVICE. BY ACCESSING OR USING THE HOSTED SERVICE, OR AUTHORIZING OTHERS TO DO SO, YOU, ON BEHALF OF YOURSELF AND THE ENTITY FOR WHOM YOU ARE DOING SO (HEREINAFTER REFERRED TO INTERCHANGEABLY AS "YOU" AND "END USER"), AGREE TO THE TERMS OF USE. IF YOU ARE ACCEPTING THE TERMS OF USE ON BEHALF A COMPANY OR OTHER LEGAL ENTITY, YOU REPRESENT THAT YOU HAVE THE AUTHORITY TO BIND SUCH ENTITY TO THESE TERMS OF USE. IF YOU DO NOT HAVE SUCH AUTHORITY, OR IF YOU DO NOT WISH TO ACCEPT THESE TERMS OF USE, YOU MUST NOT ACCESS OR USE THE HOSTED SERVICE OR AUTHORIZE ANYONE TO ACCESS OR USE THE HOSTED SERVICE. YOUR USE OF THE HOSTED SERVICE SHALL BE LIMITED BY THE NUMBER AND TYPE OF LICENSES PURCHASED UNDER YOUR CONTRACT FOR THE HOSTED SERVICE, PROVIDED, HOWEVER, THAT FOR CERTAIN HOSTED SERVICES IF APPLICABLE, YOU MAY HAVE THE OPPORTUNITY TO USE FLEX LICENSES, WHICH WILL BE INVOICED ACCORDING TO ACTUAL USAGE ABOVE THE CONTRACT LICENSE LEVEL. CONTACT AVAYA OR AVAYA'S CHANNEL PARTNER FOR MORE INFORMATION ABOUT THE LICENSES FOR THE APPLICABLE HOSTED SERVICE, THE AVAILABILITY OF ANY FLEX LICENSES (IF APPLICABLE), PRICING AND BILLING INFORMATION, AND OTHER IMPORTANT INFORMATION REGARDING THE HOSTED SERVICE.

#### Licenses

THE SOFTWARE LICENSE TERMS AVAILABLE ON THE AVAYA WEBSITE, HTTPS://SUPPORT.AVAYA.COM/LICENSEINFO, UNDER THE LINK "AVAYA SOFTWARE LICENSE TERMS (Avaya Products)" OR SUCH SUCCESSOR SITE AS DESIGNATED BY AVAYA, ARE APPLICABLE TO ANYONE WHO DOWNLOADS, USES AND/OR INSTALLS AVAYA SOFTWARE, PURCHASED FROM AVAYA INC., ANY AVAYA AFFILIATE, OR AN AVAYA CHANNEL PARTNER (AS APPLICABLE) UNDER A COMMERCIAL AGREEMENT WITH AVAYA OR AN AVAYA CHANNEL PARTNER. UNLESS OTHERWISE AGREED TO BY AVAYA IN WRITING, AVAYA DOES NOT EXTEND THIS LICENSE IF THE SOFTWARE WAS OBTAINED FROM ANYONE OTHER THAN AVAYA, AN AVAYA AFFILIATE OR AN AVAYA CHANNEL PARTNER; AVAYA RESERVES THE RIGHT TO TAKE LEGAL ACTION AGAINST YOU AND ANYONE ELSE USING OR SELLING THE SOFTWARE WITHOUT A LICENSE. BY INSTALLING, DOWNLOADING OR USING THE SOFTWARE, OR AUTHORIZING OTHERS TO DO SO,YOU, ON BEHALF OF YOURSELF AND THE ENTITY FOR WHOM YOU ARE INSTALLING, DOWNLOADING OR USING THE SOFTWARE (HEREINAFTER REFERRED TO INTERCHANGEABLY AS "YOU" AND "END USER"), AGREE TO THESE TERMS AND CONDITIONS AND CREATE A BINDING CONTRACT BETWEEN YOU AND AVAYA INC. OR THE APPLICABLE AVAYA AFFILIATE ("AVAYA").

Avaya grants You a license within the scope of the license types described below, with the exception of Heritage Nortel Software, for which the scope of the license is detailed below. Where the order documentation does notexpressly identify a license type, the applicable license will be a Designated System License. The applicable number of licenses and units of capacity for which the license is granted will be one (1), unless a different number of licenses orunits of capacity is specified in the documentation or other materials available to You. "Software" means computer programs in object code, provided by Avaya or an Avaya Channel Partner, whether as stand-alone products, pre-installed on hardware products, and any upgrades, updates, patches, bug fixes, or modified versions thereto. "Designated Processor" means a single stand-alone computing device. "Server" means a Designated Processor that hosts a software application to be accessed by multiple users. "Instance" means a single copy of the Software executing at a particular time: (i) on one physical machine; or (ii) on one deployed software virtual machine ("VM") or similar deployment.

#### License type(s)

Designated System(s) License (DS). End User may install and use each copy oran Instance of the Software only on a number of Designated Processors up to the number indicated in the order. Avaya may require the Designated Processor(s) to be identified in the order by type, serial number, feature key, Instance, location or other specific designation, or to be provided by End User to Avaya through electronic means established by Avaya specifically for this purpose.

Concurrent User License (CU). End User may install and use the Software on multiple Designated Processors orone or more Servers, so long as only the licensed number of Units are accessing and using the Software at any given time. A "Unit" means the unit on which Avaya, at its sole discretion, bases the pricing of its licenses and can be, without limitation, an agent, port or user, an e-mail or voice mail account in the name of a person or corporate function (e.g., webmaster or helpdesk), or a directory entry in the administrative database utilized by the Software that permits one user to interface with the Software. Units may be linked to a specific, identified Server or an Instance of the Software.

Database License (DL). End User may install and use each copy or an Instance of the Software on one Server or on multiple Servers provided that each of the Servers on which the Software is installed communicates with no more than one Instance of the same database.

CPU License (CP). End User may install and use each copy or Instance of the Software on a number of Servers up to the number indicated in the order provided that the performance capacity of the Server(s) does notexceed the performance capacity specified for the Software. End User may not re-install or operate the Software on Server(s) with a larger performance capacity without Avaya's prior consent and payment of<br>an upgrade fee.

Named User License (NU). You may: (i) install and use each copy or Instance of the Software on a single Designated Processor or Server per authorized Named User (defined below); or (ii) install and use each copy or Instance of the Software on a Server so long as only authorized Named Users access and use the Software. "Named User", means a user or device that has been expressly authorized by Avaya to access and use the Software. At Avaya's sole discretion, a "Named User" may be, without limitation, designated by name, corporate function (e.g., webmaster or helpdesk), an e-mail or voice mail account in the name of a person or corporate function, or a directory entry in the administrative database utilized by the Software that permits one user to interface with the Software.

Shrinkwrap License (SR). You may install and use the Software in accordance with the terms and conditions of the applicable license agreements, such as "shrinkwrap" or "clickthrough" license accompanying or applicable to the Software ("Shrinkwrap License").

#### Heritage Nortel Software

"Heritage Nortel Software" means the software thatwas acquired by Avaya as part of its purchase of the Nortel Enterprise Solutions Business in December 2009. The Heritage Nortel Software is the software contained within the list of Heritage Nortel Products located at https://support.avaya.com/LicenseInfo under the link "Heritage Nortel Products" or such successor site as designated by Avaya. For Heritage Nortel Software, Avaya grants Customer a license to use Heritage Nortel Software provided hereunder solely to the extent of the authorized activation or authorized usage level, solely for the purpose specified in the Documentation, and solely as embedded in, for execution on, or for communication with Avaya equipment. Charges for Heritage Nortel Software may be based on extent of activation or use authorized as specified in an order or invoice.

#### **Copyright**

Except where expressly stated otherwise, no use should be made of materials on this site, the Documentation, Software, Hosted Service, or hardware provided by Avaya. All content on this site, the documentation, Hosted Service, and the product provided by Avaya including the selection, arrangement and design of the content is owned either by Avaya or its licensors and is protected by copyright and other intellectual property laws including the sui generis rights relating to the protection of databases. You may not modify, copy, reproduce, republish, upload, post, transmit or distribute in any way any content, in whole or in part, including any code and software unless expressly authorized by Avaya. Unauthorized reproduction, transmission, dissemination, storage, and or use without the express written consent of Avaya can be a criminal, as well as a civil offense under the applicable law.<br>Virtualization

The following applies if the product is deployed on a virtual machine. Each product has its own ordering code and license types. Note that each Instance of a product must be separately licensed and ordered. For example, if the end user customer or Avaya Channel Partner would like to install two Instances of the same type of products, then two products of that type must be ordered.

#### Third Party Components

"Third Party Components" mean certain software programs or portions thereof included in the Software or Hosted Service may contain software (including open source software) distributed under third party agreements ("Third Party Components"), which contain terms regarding the rights to use certain portions of the Software ("Third Party Terms"). As required, information regarding distributed Linux OS source code (for those products that have distributed Linux OS source code) and identifying the copyright holders of the Third Party Components and the Third Party Terms that apply is available in the products, Documentation or on Avaya's website at: https://support.avaya.com/Copyright or such successor site as designated by Avaya. The open source software license terms provided as Third Party Terms are consistent with the license rights granted in these Software License Terms, and may contain additional rights benefiting You, such as modification and distribution of the open source software. The Third Party Terms shall take precedence over these Software License Terms, solely with respect to the applicable Third Party Components to the extent that these Software License Terms impose greater restrictions on You than the applicable Third Party Terms.

The following applies if the H.264 (AVC) codec is distributed with the product. THIS PRODUCT IS LICENSED UNDER THE AVC PATENT PORTFOLIO LICENSE FOR THE PERSONAL USE OF A CONSUMER OR OTHER USES IN WHICH IT DOES NOT RECEIVE REMUNERATION TO (i) ENCODE VIDEO IN COMPLIANCE WITH THE AVC STANDARD ("AVC VIDEO") AND/OR (ii) DECODE AVC VIDEO THAT WAS ENCODED BY A CONSUMER ENGAGED IN A PERSONAL ACTIVITY AND/OR WAS OBTAINED FROM A VIDEO PROVIDER LICENSED TO PROVIDE AVC VIDEO. NO LICENSE IS GRANTED OR SHALL BE IMPLIED FOR ANY OTHER USE. ADDITIONAL INFORMATION MAY BE OBTAINED FROM MPEG LA, L.L.C. SEE HTTP://WWW.MPEGLA.COM.

#### Service Provider

THE FOLLOWING APPLIES TO AVAYA CHANNEL PARTNER'S HOSTING OF AVAYA PRODUCTS OR SERVICES. THE PRODUCT OR HOSTED SERVICE MAY USE THIRD PARTY COMPONENTS SUBJECT TO THIRD PARTY TERMS AND REQUIRE A SERVICE PROVIDER TO BE INDEPENDENTLY LICENSED DIRECTLY FROM THE THIRD PARTY SUPPLIER. AN AVAYA CHANNEL PARTNER'S HOSTING OF AVAYA PRODUCTS MUST BE AUTHORIZED IN WRITING BY AVAYA AND IF THOSE HOSTED PRODUCTS USE OR EMBED CERTAIN THIRD PARTY SOFTWARE, INCLUDING BUT NOT LIMITED TO MICROSOFT SOFTWARE OR CODECS, THE AVAYA CHANNEL PARTNER IS REQUIRED TO INDEPENDENTLY OBTAIN ANY APPLICABLE LICENSE AGREEMENTS, AT THE AVAYA CHANNEL PARTNER'S EXPENSE, DIRECTLY FROM THE APPLICABLE THIRD PARTY SUPPLIER.

WITH RESPECT TO CODECS, IF THE AVAYA CHANNEL PARTNER IS HOSTING ANY PRODUCTS THAT USE OR EMBED THE G.729 CODEC, H.264 CODEC, OR H.265 CODEC, THE AVAYA CHANNEL PARTNER ACKNOWLEDGES AND AGREES THE AVAYA CHANNEL PARTNER IS RESPONSIBLE FOR ANY AND ALL RELATED FEES AND/OR ROYALTIES. THE G.729 CODEC IS LICENSED BY SIPRO LAB TELECOM INC. SEE WWW.SIPRO.COM/CONTACT.HTML. THE H.264 (AVC) CODEC IS LICENSED UNDER THE AVC PATENT PORTFOLIO LICENSE FOR THE PERSONAL USE OF A CONSUMER OR OTHER USES IN WHICH IT DOES NOT RECEIVE REMUNERATION TO: (I) ENCODE VIDEO IN COMPLIANCE WITH THE AVC STANDARD ("AVC VIDEO") AND/OR (II) DECODE AVC VIDEO THAT WAS ENCODED BY A CONSUMER ENGAGED IN A PERSONAL ACTIVITY AND/OR WAS OBTAINED FROM A VIDEO PROVIDER LICENSED TO PROVIDE AVC VIDEO. NO LICENSE IS GRANTED OR SHALL BE IMPLIED FOR ANY OTHER USE. ADDITIONAL INFORMATION FOR H.264 (AVC) AND H.265 (HEVC) CODECS MAY BE OBTAINED FROM MPEG LA, L.L.C. SEE HTTP://WWW.MPEGLA.COM.

#### Compliance with Laws

Customer acknowledges and agrees that it is responsible for complying with any applicable laws and regulations, including, but not limited to laws and regulations related to call recording, data privacy, intellectual property, trade secret, fraud, and music performance rights, in the country or territory where the Avaya product is used.

#### Preventing Toll Fraud

"Toll Fraud" is the unauthorized use of your telecommunications system by an unauthorized party (for example, a person who is not a corporate employee, agent, subcontractor, or is notworking on your company's behalf). Be aware that there can be a risk of Toll Fraud associated with your system and that, if Toll Fraud occurs, it can result in substantial additional charges for your telecommunications services.

#### Avaya Toll Fraud intervention

If You suspect that You are being victimized by Toll Fraud and You need technical assistance or support, call Technical Service Center Toll Fraud Intervention Hotline at +1-800-643-2353 for the United States and Canada. For additional support telephone numbers, see the Avaya Support website: https://support.avaya.com or such successor site as designated by Avaya.

#### Security Vulnerabilities

Information about Avaya's security support policies can be found in the Security Policies and Support section of https://support.avaya.com/security. Suspected Avaya product security vulnerabilities are handled perthe Avaya Product Security Support Flow (https://support.avaya.com/css/P8/documents/100161515).

#### Downloading Documentation

For the most current versions of Documentation, see the Avaya Support website: https://support.avaya.com, or such successor site as designated by Avaya.

#### Contact Avaya Support

See the Avaya Support website: https://support.avaya.com for product or Hosted Service notices and articles, or to report a problem withyour Avaya product or Hosted Service. For a list of support telephone numbers and contact addresses, go to the Avaya Support website: https://support.avaya.com (or such successor site as designated by Avaya), scroll to the bottom of the page, and select Contact Avaya Support.

## **Contents**

### 1. Introduction

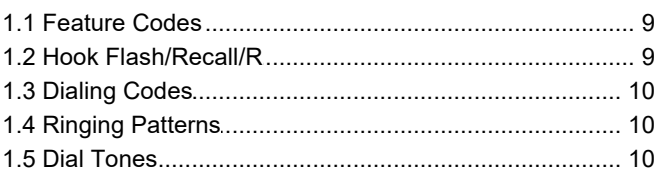

## 2. Making Calls

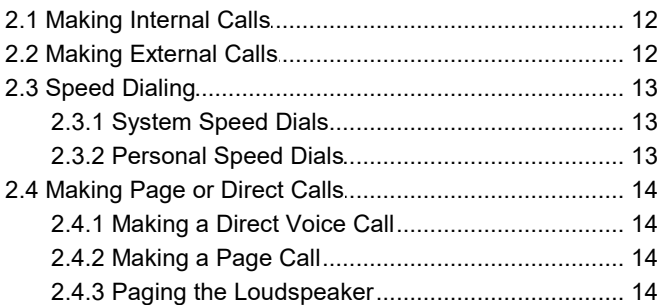

## 3. Call Handling

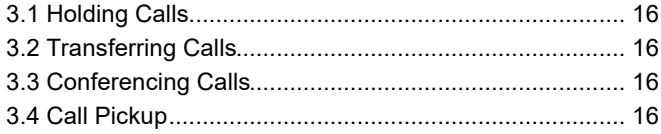

## 4. Other Features

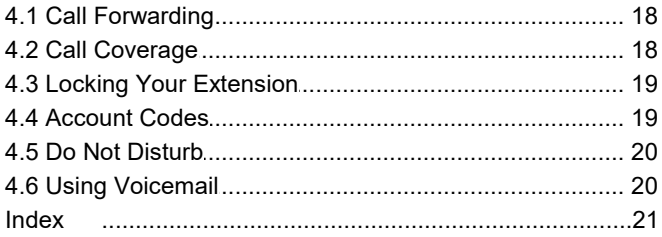

# <span id="page-6-0"></span>**Introduction Chapter 1.**

## **1. Introduction**

This manual covers the use of analog phones on IP Office Basic Edition systems.

## <span id="page-8-0"></span>**1.1 Feature Codes**

The following feature codes can be dialed after pressing **#**. A double-tone is heard once the feature is set or cleared.

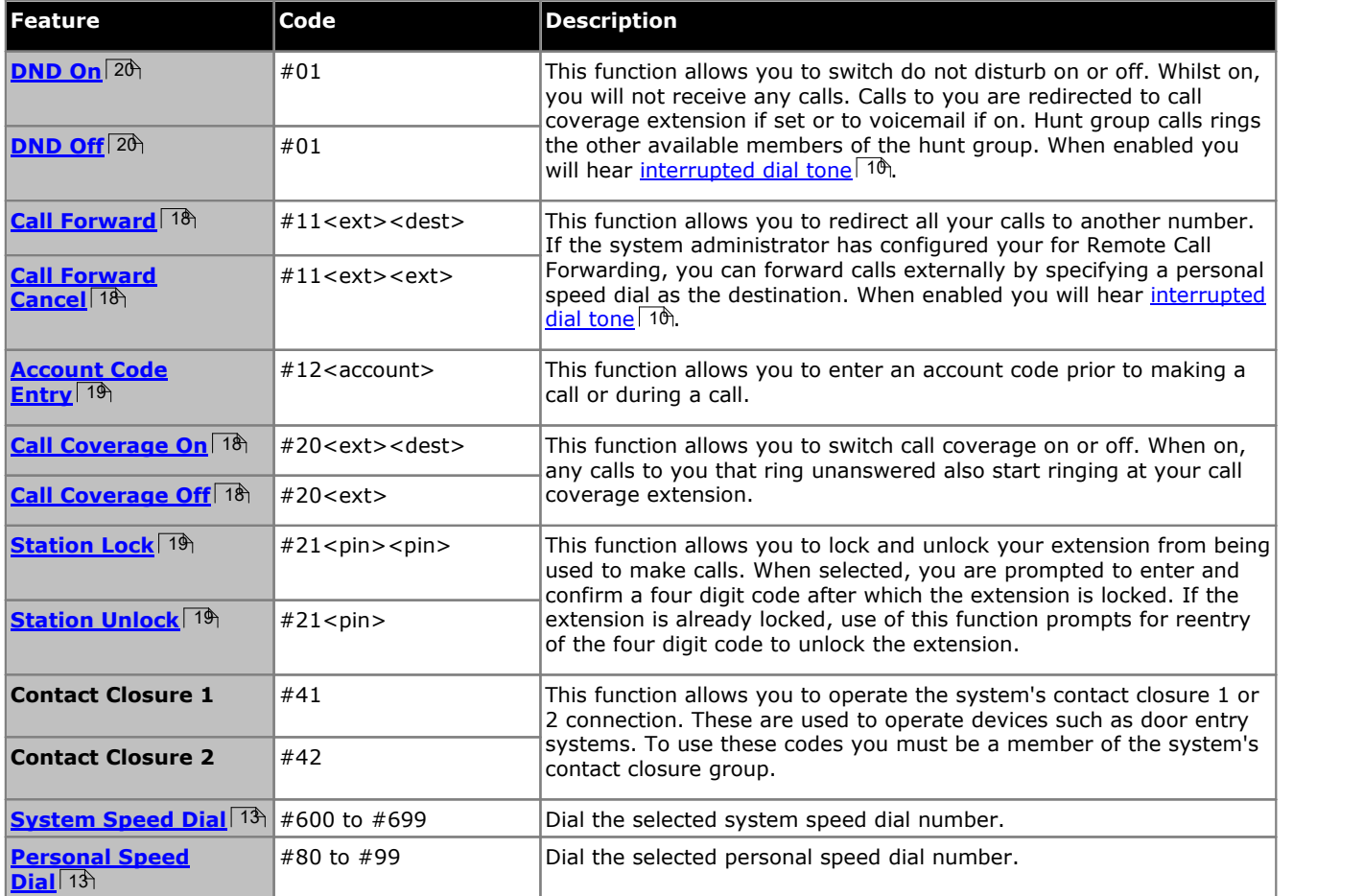

**Key:**

- · *<ext> -* Your own extension number.
- · *<dest> -* The destination number for a feature.
- <code> A valid account code.
- · *<pin> -* A 4-digit number.

## <span id="page-8-1"></span>**1.2 Hook Flash/Recall/R**

When on a call, you may want to put that call on <u>[hold](#page-15-0)</u> 1 h and reconnect to system dial tone so that you can dial the code to activate a special feature or make another call, for example to transfer or conference a call. This can be done by sending a hook flash signal to the telephone system.

The method by which this is done varies depending on the individual model of analog phone that you are using:

- · Some analog phones will have a recall button (not to be confused with redial). The button may be marked **R**, **Recall**, **Flash** or **Hold**.
- · On phones without a dedicated button, you can send a flash hook signal by briefly tapping the handset hook switch.

## <span id="page-9-0"></span>**1.3 Dialing Codes**

The following features can be used by dialing the appropriate number:

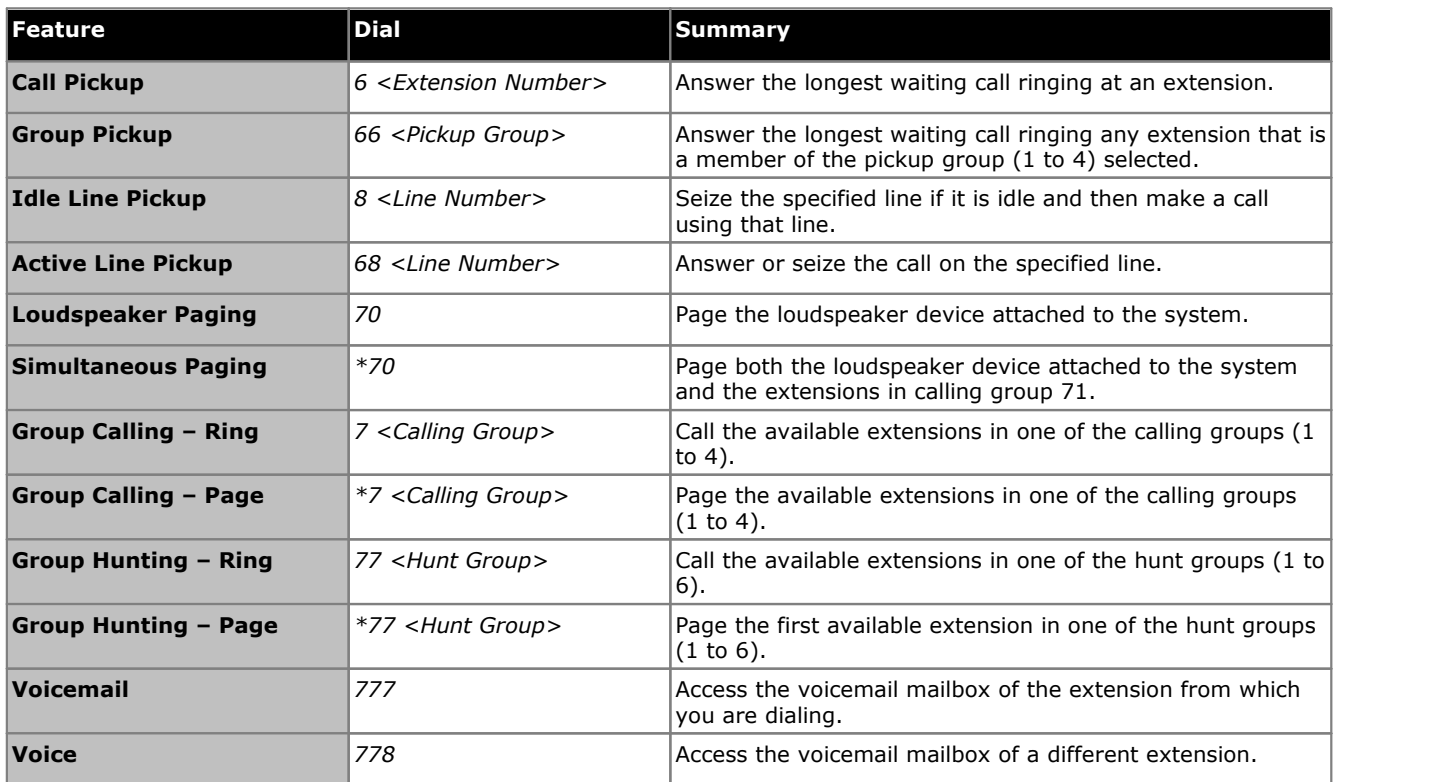

## <span id="page-9-1"></span>**1.4 Ringing Patterns**

Analog phones use the following ring patterns:

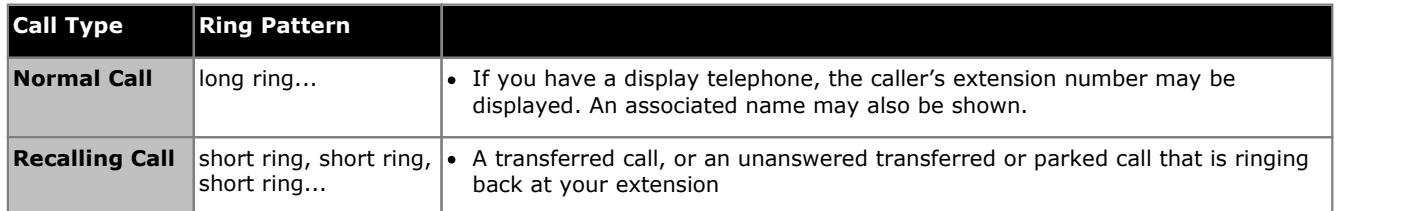

## <span id="page-9-2"></span>**1.5 Dial Tones**

There are two different dial tones when you call with a system telephone:

- · Outside dial tone is generated by your local telephone company to indicate that you are connected with an outside line.
- · Intercom dial tone is generated by the system to indicate that you are connected with an inside line. You hear this dial tone when you are making an inside or intercom call.
- · **Interrupted dial tone:** Also called broken or stutter dial tone. This heard when you are either [forwarded](#page-17-0) to another [extension](#page-17-0) 38 or have do not [disturb](#page-19-0) 20 enabled.
- · **Four Rapid Beeps:** This indicates that the phone is waiting for an external line.
- · **Double Beep:** The feature you dialed was completed. For example switching do not disturb on or off.

# **Making Calls Chapter 2.**

## <span id="page-11-0"></span>**2. Making Calls 2.1 Making Internal Calls**

#### **To make an internal call:**

1. Dial the extension number, group number or the code for the [feature](#page-8-0)  $\theta$  you wanted to access.

#### · **To call an extension:**

Dial the extension number. If you put a \* in front of the extension number, the system will attempt to make a [direct](#page-13-1) voice call<sup>| 14</sup>).

· **To call a group:**

Dial one of the numbers in the table below. If you put a \* in front of the group number, the system will make a <u>[page](#page-13-2) call</u>| 14ì.

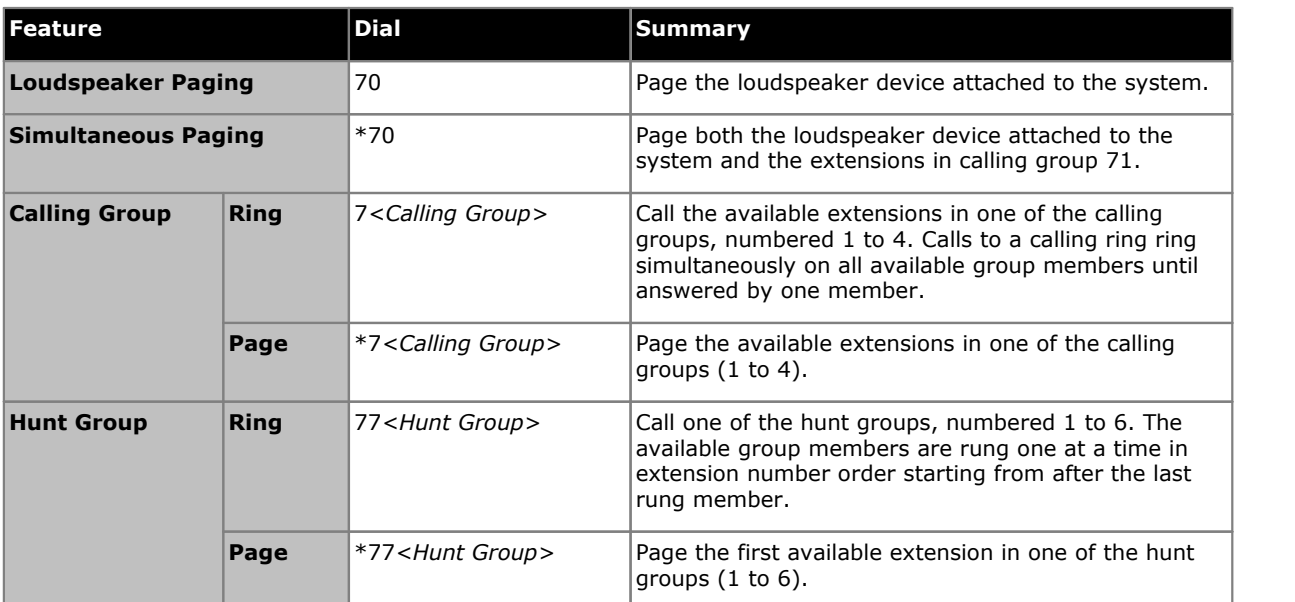

## <span id="page-11-1"></span>**2.2 Making External Calls**

**To make an external call:**

- 1. Dial the external dialing prefix configured on your telephone system. This is typically either 9 or 0. Your system administrator will confirm the number.
- 2. Dial the external telephone number.

## <span id="page-12-0"></span>**2.3 Speed Dialing**

There are a number of ways that you can dial a stored number for external calls.

### <span id="page-12-1"></span>**2.3.1 System Speed Dials**

The system administrator can program up to 100 frequently used number as system speed dials. These are numbered 600 to 699. Any user in the system can use a system speed dial.

· Except in special cases which the system administrator can configure, system speed dials do not override any dialing restrictions that apply to your extension.

#### **To use a system speed dial:**

- 1. Press **#** and dial the three digit system speed dial code between 600 and 699.
- 2. The stored number is dialed.

#### <span id="page-12-2"></span>**2.3.2 Personal Speed Dials**

Users with phone based admin access to the telephone system can configure personal speed dials for other users. Each user can have up to 20 personal speed dials. These are numbered 80 to 99.

The personal speed dial numbers programmed for a particular extension can only be used at that extension. Personal speed dials do not override any dialing restrictions that apply to your extension.

#### **To use a personal speed dial**

- 1. Press **#** and dial the 2-digit personal speed dial code between 80 and 99.
- 2. The stored number is dialed.

## <span id="page-13-0"></span>**2.4 Making Page or Direct Calls**

Some of the phones attached to the telephone system may be able to connect calls without the user having to lift the handset or press any buttons. This is called 'auto-answer'.

Whilst auto-answer is not supported by analog phones, you can still make calls to phones that support auto-answer:

· **[Direct](#page-13-1) Voice Calls** 14

Make a call direct to another extension. If auto-answered, this creates an immediate two-way call between you and the other extension.

- · **[Page](#page-13-2) Calls** 14 Make a call to a group of extensions. Those extension that support auto-answer will hear your speech though you will not hear them.
- · **[Loudspeaker](#page-13-3) Page** 14

In addition to phone's that support auto-answer, an external loudspeaker system can be connected to the system.

### <span id="page-13-1"></span>**2.4.1 Making a Direct Voice Call**

Some types of phone supported by the telephone system are able to connect calls without the phone user having to lift the handset or press any keys, ie. auto-answer. Those extension can accept direct voice calls.

You can make direct voice calls to any extension by dialing **\*** in front of the extension number. If the phone called supports auto-answer, then if free, the call is automatically answered after the called users hears 3 beeps. If the phone called does not support auto-answer or is not free, the call is turned a normal waiting call.

Unlike a page call, the called user can also speak without having to take any further action if their phone has a handsfree microphone. Otherwise they need to pickup the handset to be heard.

#### **To make a direct voice call:**

- 1. Dial \* and then the extension number of the user.
	- · If the user's phone is idle and supports auto answer, you can speak and be heard by them immediately. You can also hear them.
	- · If you hearing ringing, then either the user called already has another call in progress or has a phone that does not support answer.

### <span id="page-13-2"></span>**2.4.2 Making a Page Call**

When you call a group, putting a \* in front of the group's extension number turns the call into a page call.

Whilst you cannot hear the users being paged, they can answer the page call if they want. That turns the page call into a normal call between just you and the answering user.

#### **To make a page call**

1. The method and type of page depends on the type of group called:

- · **Calling Group Page:** Dial **\*7** and the group number 1 to 4. All available group members who have phones that support auto-answer, hear a single beep and can then hear you.
- · **Hunt Group Page:** Dial \***77** and the group number 1 to 6. The first-available extension who has auto-answer after the last rung member hears a single beep and can then hear you.

#### <span id="page-13-3"></span>**2.4.3 Paging the Loudspeaker**

The telephone system can include a connection to a loudspeaker paging device.

#### **To page the loudspeaker:**

1. Dial *70*.

#### **To page the loudspeaker and calling group 1 extensions:**

1. Dial **\*70**.

# **Call Handling Chapter 3.**

## <span id="page-15-0"></span>**3. Call Handling 3.1 Holding Calls**

#### **To put a call on hold:**

- 1. During the call, press your phone's recall [button](#page-8-1)  $\phi$  (probably marked **R** or **RECALL**). You are connected to normal dial tone and can make another call if necessary.
	- · If you have held a call, hanging up leaves the call on hold. However, after a short period, 15 seconds by default, the held call will re-ring your phone.
	- · If you have two calls in progress, one connected and one on hold, hanging up will connect the two calls together (see <u>[Transferring](#page-15-1) Calls</u> 16<sub>1</sub>).
	- If you have two calls in progress, one connected and one on hold, pressing your phone's recall [button](#page-8-1)  $\mid$  9 $\mathbb \$  will start a [conference](#page-15-2) <sup>16</sup> between all the calls.

## <span id="page-15-1"></span>**3.2 Transferring Calls**

Transferring a call lets you pass a call to another extension.

#### **To transfer a call:**

- 1. While on a call, press your phone's recall [button](#page-8-1)  $\ket{\varphi}$  (probably marked **R** or **RECALL**). The call is put on hold.
- 2. Make a call to the transfer destination. Then do one of the following:

#### · **Unsupervised/Blind Transfer**

To transfer the call without announcing it hang up. You can do this as soon as you hear ringing. The transfer is complete.

- · Note that calls transferred to another extension will return (recall) to you extension if they remain unanswered at the other extension.
- · **Supervised Transfer**

To announce the call before completing the transfer, wait for the call to be answered. Press your phone's [recall](#page-8-1) [button](#page-8-1)  $\mid 9$  again creates a conference between all the calls. You can then hang up to exit the conference.

## <span id="page-15-2"></span>**3.3 Conferencing Calls**

The system supports multiple conferences of up to 64 parties in total, including up to 2 external analog trunks in each conference.

#### **To create a conference call:**

- 1. Make a call to the first party that you want in the conference.
- 2. Once connected, press your phone's recall [button](#page-8-1)<sup>| gh</sup> (probably marked **R** or **RECALL**). The call is put on hold.
- 3. Make a call to the second part that you want in the conference.
- 4. When answered, press your phone's <u>recall [button](#page-8-1)</u> | 9<sup>6</sup> again. The held call and your current call are put into a conference.

## <span id="page-15-3"></span>**3.4 Call Pickup**

If you hear another phone ringing, there are a number of ways that you can answer the call if you know the user, group or line being called.

#### **To pickup a call ringing elsewhere:**

- 1. When you hear the other extension ringing:
	- · **To pickup a call ringing at a particular extension:** Dial 6 followed by the extension number at which the call is ringing or parked.
	- · **To pickup the longest waiting call in a pickup group:** Dial **66** followed by the pickup group number (1 to 4).
	- · **To pickup the callringing on a particular line:** Dial **68** followed by the two digit line number.

# **Other Features Chapter 4.**

## <span id="page-17-0"></span>**4. Other Features**

## **4.1 Call Forwarding**

All external, internal and transferred calls directed to your extension can be diverted to a different internal extension number. You can enter the destination extension telephone number and select when calls are redirected using a programmed button.

Before you can automatically forward calls you need to assign the feature to a button with lights. The button can then be used to turn call forwarding on and off as required.

- · Your system administrator can enable Remote Call Forwarding which allows forwarding of calls to an external number. When enabled, this allows you to enter a <u>[personal](#page-12-2) speed dials</u>| 13 (#80 *to #*99) as your forwarding destination.
- · DID calls can be forwarded.
- You will hear <u>[interrupted](#page-9-2) dial tone</u> 16 (also sometimes called broken or stutter dial tone) when you have call forwarding enabled.

#### **To set forwarding:**

- 1. Press **#11**.
- 2. Enter your own extension number.
- 3. Enter the extension number to which you want to forward calls.
	- · If the system administrator has enabled external call forwarding for you, you can also enter a personal speed dial.

#### **To cancel forwarding:**

- 1. Press **#11**.
- 2. Enter your own extension number.
- 3. Enter you own extension number again as the destination.

## <span id="page-17-1"></span>**4.2 Call Coverage**

Call coverage is used to redirect all direct calls to you to another extension if unanswered.

- · Intercom, transferred, DID and outside calls on lines assigned to you are covered.
- · Group calls, forwarded calls, transfer-return calls, voice-signaled calls, Voice Interrupt On Busy calls, and calls to doorphone alert extensions are not covered.
- · A single extension can cover for multiple extensions. However, an extension can only cover to one extension.
- · When in use, call coverage normally occurs after a specified time set for the system by your system administrator. If you also have <u>Do Not [Disturb](#page-19-0)</u>| 2& enabled, call coverage occurs immediately. If your covering extension has Do Not Disturb enabled, your calls go to your voicemail mailbox immediately instead.
- · If you have voicemail on, your covered calls that are unanswered at your covering extension are redirected to your voicemail mailbox.
- · If an extension has call coverage active without voice mail coverage, covered calls ring at the covering extension for the specified number of Call Coverage Rings. Outside and intercom calls continue to ring at the covering extension until the call is answered or the caller hangs up.
- · For transferred calls, if the covering extension does not answer, the call goes to the transfer return extension after a short period.
- · If an extension has call coverage and call forwarding enabled, calls are routed to the call forwarding destination.

#### **To enable call coverage:**

- 1. Press **#20**.
- 2. Dial your own extension number.
- 3. Dial the extension number of the covering extension.

#### **To** disable call coverage:

- 1. Press **#20**.
- 2. Dial your own extension number.

## <span id="page-18-0"></span>**4.3 Locking Your Extension**

You can use the lock feature to prevent other people from making external calls from your extension.

This feature uses a 4-digit PIN code which you set when you lock the phone. The same code is required to unlock the phone. If you forget your code that you set, a system phone user can unlock your extension remotely.

#### **To lock your extension:**

- 1. Press **#21**.
- 2. Dial a four digit code using the 0 to 9 numbers.
- 3. Redial the four digit code.

#### **To unlock your extension:**

- 1. Press **#21**.
- 2. Dial the four digit code you used to lock the extension.

## <span id="page-18-1"></span>**4.4 Account Codes**

The telephone system can associate account codes of up to 6 digit with for incoming and outgoing external calls. An account code is typically used to identify a department, project or client for charge-back or tracking purposes.

- · All users can enter an account code to be associated with a call. This is called voluntary account code entry. In this case the account code entered is not validated against the list of account codes set in the telephone system.
- · Some users can be required to always enter an account code when making external calls. This is called forced account code entry. In this case the account code entered is validated against the list of account codes set in the telephone system and the call only allowed if a matching code is found.

#### **To enter an account code**

- 1. After starting an external call, for example by dialing the external dialing prefix, dial **#12**.
- 2. Enter an account code by dialing the account code using the telephone's dial pad.
- 3. Continue with the call.

## <span id="page-19-0"></span>**4.5 Do Not Disturb**

This function allows you to switch do not disturb on or off. Whilst on, you will not receive any calls. Calls to you are redirected to call coverage extension if set or to voicemail if on. Hunt group calls rings the other available members of the hunt group. When enabled you will hear <u>[interrupted](#page-9-2) dial tone</u> 1ዓ.

Use this feature to incoming calls for the extension from ringing. You can still use the extension to make calls.

- · Use **Do Not Disturb** when you do not want the auto attendant or the voice messaging system to transfer calls to you.
- · Use **Do Not Disturb** if you are assigned to a hunt group and need to you leave your desk. Calls to the hunt group will then skip your extension and instead ring the next available extension in the group.
- · Hold return and transfer return calls are still able to recall to your extension. That is, any calls that you have left on hold for too long or have remained unanswered for too long after you transferred them.
- If you also have Call [Coverage](#page-17-1) 18 aet, when you use Do Not Disturb , your calls are redirected to the covering extension.
- · If you also have voicemail on, after call coverage (if set), your calls are sent to your voicemail mailbox.
- · Whilst you have **Do Not Disturb** on, when you lift the handset to make a call you will hear interrupted dial tone (also sometimes called broken or stutter dial tone).

#### **To switch Do Not Disturb on/off:**

- 1. Dial **#01**.
- 2. A double-tone indicates that the command has been accepted.

## <span id="page-19-1"></span>**4.6 Using Voicemail**

The telephone system includes embedded voicemail which provide every extension with a voicemail mailbox. Except for special cases, for example the extensions connected to the fax machine and loudspeaker, the mailboxes are used when the extension has calls it does not answer within a set time (by default 15 seconds though this can be adjusted for each extension by the system administrator).

Your system administrator can also configure other methods of access including access to your mailbox from other phones.

#### · **Embedded Voicemail User Guides**

The embedded voicemail system can operate two different ways, each of which uses different key presses once you have logged in to a mailbox. The modes are called 'Intuity emulation' mode and 'IP Office' mode. Your system administrator will inform you which mode your system is using and provide the appropriate embedded voicemail user guide for that mode.

#### · **Automatic Deletion of Messages**

Once a new message has been listened to, it is marked as 'old' and is automatically deleted after 24 hours. If you do not want the message deleted, you must mark it as 'saved' by pressing **5** while listening to the message.

#### **To accessing your mailbox:**

- 1. Press an idle intercom or call appearance button and dial **777**.
	- · To access your mailbox from another extension, dial **778** and enter your own extension number when asked which mailbox you want to access.
- 2. If your mailbox has an access code set, you will be prompted to enter it. Enter your access code and press #.
- 3. You will hear a prompt telling you how many messages you have. If you have any new messages the voicemail system will start playing your new messages.

## **Index**

**A** Account Code [19](#page-18-1) Auto Answer [14](#page-13-2) **C** Call Conference [16](#page-15-2) Coverage [18](#page-17-1) Direct Voice [14](#page-13-1) External [12](#page-11-1) Forward [18](#page-17-0) Hold [16](#page-15-0) Internal [12](#page-11-0) Page [14](#page-13-2) Pickup [16](#page-15-3) Supervised Transfer [16](#page-15-1) Transfer [16](#page-15-1) Unsupervised Transfer [16](#page-15-1) Code Account [19](#page-18-1) Lock [19](#page-18-0) Conference [16](#page-15-2) Coverage Call [18](#page-17-1) **D** Dial Tones [10](#page-9-2) Dialing Codes [10](#page-9-0) Direct Voice Call [14](#page-13-1) Do Not Disturb [20](#page-19-0) **E** External Call [12](#page-11-1) **F** Feature Code [9](#page-8-0) Flash Hook [9](#page-8-1) Forward [18](#page-17-0) **H** Hold Conference [16](#page-15-2) Hold a Call [16](#page-15-0) Hook Flash [9](#page-8-1) **I** Intercom Dial Tone [10](#page-9-2) Internal Call [12](#page-11-0) Intuity [20](#page-19-1) IP Office [20](#page-19-1) **L** Lock [19](#page-18-0) Loudspeaker [14](#page-13-3) **M** Mailbox [20](#page-19-1) **O** Outside Dial Tone [10](#page-9-2) **P** Page Loudspeaker [14](#page-13-3) Simultaneous [14](#page-13-3) Page Call [14](#page-13-2) Persoanl Speed Dial [13](#page-12-2) Pickup Call [16](#page-15-3) **R** Recall [9](#page-8-1)

## Ringing Patterns [10](#page-9-1)

**S** Short Codes [10](#page-9-0) Simultaneous Page [14](#page-13-3) Speed Dial Personal [13](#page-12-2) System [13](#page-12-1) Supervised Transfer [16](#page-15-1) System Speed Dial [13](#page-12-1) **T** Transfer a Call [16](#page-15-1) **U** Unlock [19](#page-18-0) Unsupervised Transfer [16](#page-15-1) **V** Voicemail [20](#page-19-1)

Template: 21st February 2018

© 2018 Avaya Inc. All rights reserved.